# **Managing Client Reporting**

The Adabas Review client engine must be on if you want to run any client reporting reports. However, you can define client reports when the client engine is off. You can determine the status of the Adabas Review client reporting as well as turn it on and off. You can do this online (in SYSREVDB) and in batch environments. This chapter describes both.

- [Managing Client Reporting Online](#page-0-0)
- [Managing Client Reporting in Batch](#page-1-0)

For more information about client reporting and its requirements, read *About Adabas Review Client Reporting*.

## <span id="page-0-0"></span>**Managing Client Reporting Online**

Use the Client Management screen in SYSREVDB to turn the Adabas Review client engine on and off and to determine its current status.

**• To manage client reporting, complete the following steps:** 

1. Access the Client Management screen by entering the CM command on any Adabas Review screen.

The Client Management screen appears, displaying the current state of the Adabas Review client engine. For example:

```
15:29:01 A D A B A S - R E V I E W 2011-03-01
                         Client Management LOCL=00559
                The Review Client engine is currently off 
                Press PF6 to turn the Review Client engine on 
Command: ______________________________________________________________________
Enter-PF1---PF2---PF3---PF4---PF5---PF6---PF7---PF8---PF9---PF10--PF11--PF12---
Help Exit On Sexteed Sexteed Assembly Menu
```
2. If the client engine is off, you can turn it on by pressing the PF6 key. If the client engine is on, you can turn it off by pressing the PF6 key.

#### **Note:**

To verify if client reporting is turned on correctly please review any LNKRVX\* messages appearing on the console log.

# <span id="page-1-0"></span>**Managing Client Reporting in Batch**

In batch environments you can manage client reporting using the ADARUN RVCLIENT parameter or using the REVCLRP batch module.

You can set the ADARUN RVCLIENT parameter to "ACTIVE" to activate client monitoring when you want to run client reports in batch environments; to deactivate client monitoring, either remove the parameter or set it to "INACTIVE". For more information, read *RVCLIENT Parameter: Adabas Review Client Reporting Activation*.

You can call the batch module REVCLRP within your own application program to control Adabas Review client reporting. Using this module, you can turn client reporting on or off, or to determine its status. REVCLRP can be linked or loaded by your own user program; when linked or loaded, REVCLRP will communicate with the ADALNK link routine. Additional information about using the REVCLRP module is provided in the remainder of this section:

- [Calling REVCLRP](#page-1-1)
- [Supplied Samples](#page-2-0)
- [REVCLRP Output](#page-2-1)
- [REVCLRP Errors](#page-3-0)

#### <span id="page-1-1"></span>**Calling REVCLRP**

The REVCLRP module must be available if you intend to load it; otherwise it must be linked. Before you attempt to call REVCLRP from your own program, make sure you have:

- The address of the Adabas link routine:
- 1024 bytes of contiguous storage for parameters and a work area (doubleword aligned).

#### **To call REVCLRP, complete the following steps:**

1. Set up the parameter work area. Provide the following information in the parameter work area using the following parameters:

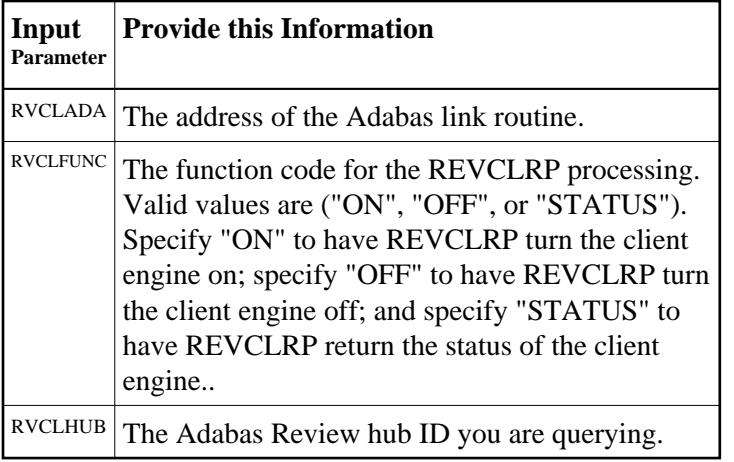

Sample parameter work areas are mapped by the DSECT RVCLPARM for assembler programs and by copybook RVCLCOBC for Cobol programs. These are provided in the Adabas Review source (SRC or SX*nn*) library. Here is a sample of the assembler DSECT :

```
RVCLPARM DSECT 
RVCL DS 0XL1024 
RVCLEYE DS CL4 EYE CATCHER VERSION OF THIS CONTROL BLOCK 
RVCLVERS DS CL4 RVCLPARM VERSION 
RVCLADA DS AL4 Input (Address of Adabas) 
RVCLFUNC DS CL8 Input (STATUS, ON, OFF) 
RVCLRSV1 DS XL4 Internal use, do not modify 
RVCLHUB DS XL2 Input (Review hubid) 
RVCLSTAT DS CL8 Output (ON, OFF, NOTAVAIL) 
RVCLMSG DS CL72 Output (Message returned from module)<br>RVCLRSP DS F Output (Possible response codes to be<br>RVCLRESN DS F Output (Possible reason codes to be d
                       Output (Possible response codes to be determined)
                       Output (Possible reason codes to be determined'
RVCLRSV2 DS XL20 RESERVED
```
- 2. Make the following modifications to your program.
	- Register 13 must point to an 18 fullword save area.
	- Register 1 must contain the address of the REVCLRP parameter work area.
	- Register 14 must contain the address to return to.
	- Register 15 must contain the address of REVCLRP.

Branch to the address in register 15 (usually BASR 14,15).

When you run your program, REVCLRP will be called.

#### <span id="page-2-0"></span>**Supplied Samples**

<span id="page-2-1"></span>Member RVCLCOB is provided in the Adabas Review source library. This copy book can be used in a COBOL program to invoke the REVCLRP assembler subprogram and manually activate or deactivate client reporting in a batch job step.

### **REVCLRP Output**

After the REVCLRP call is completed, the following information is available for you to use in your application in the following output fields:

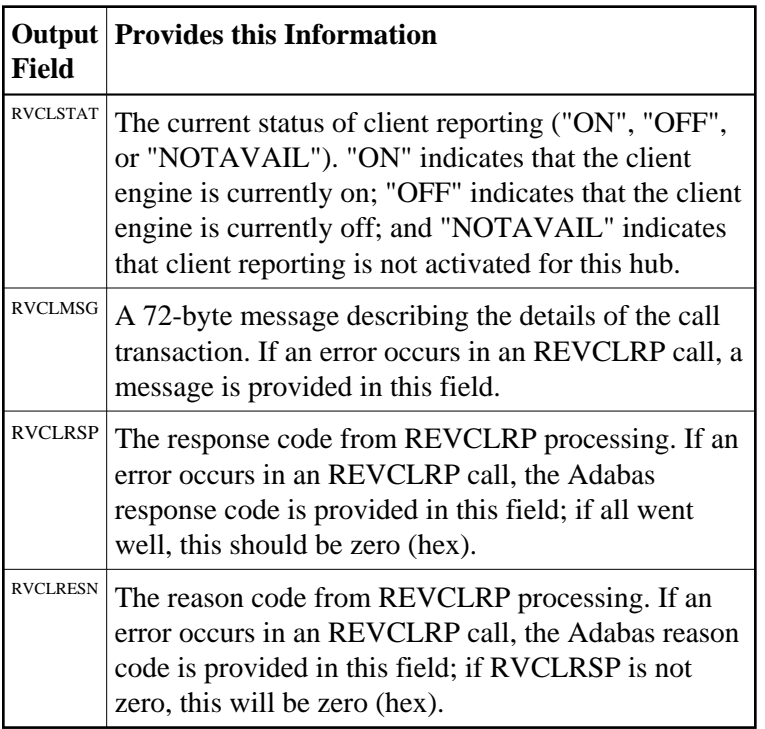

### <span id="page-3-0"></span>**REVCLRP Errors**

Errors that occur during REVCLRP processing are identified in the RVCLMSG, RVCLRSP, and RVCLRESN fields.

In most cases, register 15 will be zero even if errors are indicated in RVCLRSP. There are two exceptions to this.

- 1. When ADALNK itself returns a nonzero response code in register 15. In this case, REVCLRP will return with 16 (X'10') in register 15 and the RVCLRSP and RVCLRESN fields will contain the Adabas response and reason code from ADALNK.
- 2. When REVCLRP processing encounters an unexpected error, REVCLRP will return "8" in register 15 and the RVCLRSP and RVCLRESN fields will contain appropriate response and reason code information.

When errors occur but register 15 is zero, RVCLMSG will provide a meaningful message and RVCLRSP and RVCLRESN fields will contain appropriate Adabas response and reason code information.

All error information will be useful to Software AG's technical support.